附件 3:

## 线上测试答疑会流程及须知

为确保本次专业水平测试的顺利有序开展,请各位参加 测试人员仔细阅读线上专业水平测试流程及要求(附件 2), 有疑问可在相应专业工作群及答疑会上提出,工作人员将进 行解答。

时间:12 月 10 日上午 11:00

使用软件:腾讯会议

会议号:370455430

会议密码:779860

1、PC 端进入会议流程(建议使用带摄像头的电脑设备)

参加测试人员在 PC 端打开"腾讯会议"首页后, 点击 "其他登录方式"中微信按钮,扫码登录后,点击平台"加 入会议"按钮,输入会议号,在"您的名称"处填写姓名, 点击"加入会议"按钮。调试设备,等待会议开始。会议结 束时点击离开会议。

## 2、手机端进入会议流程

参加测试人员在手机端打开"腾讯会议"首页后,点击 "其他登录方式"中微信按钮,点击平台"加入会议"按钮, 输入会议号,在"您的名称"处填写姓名,点击"加入会议" 按钮,等待会议开始。会议结束时点击离开会议。

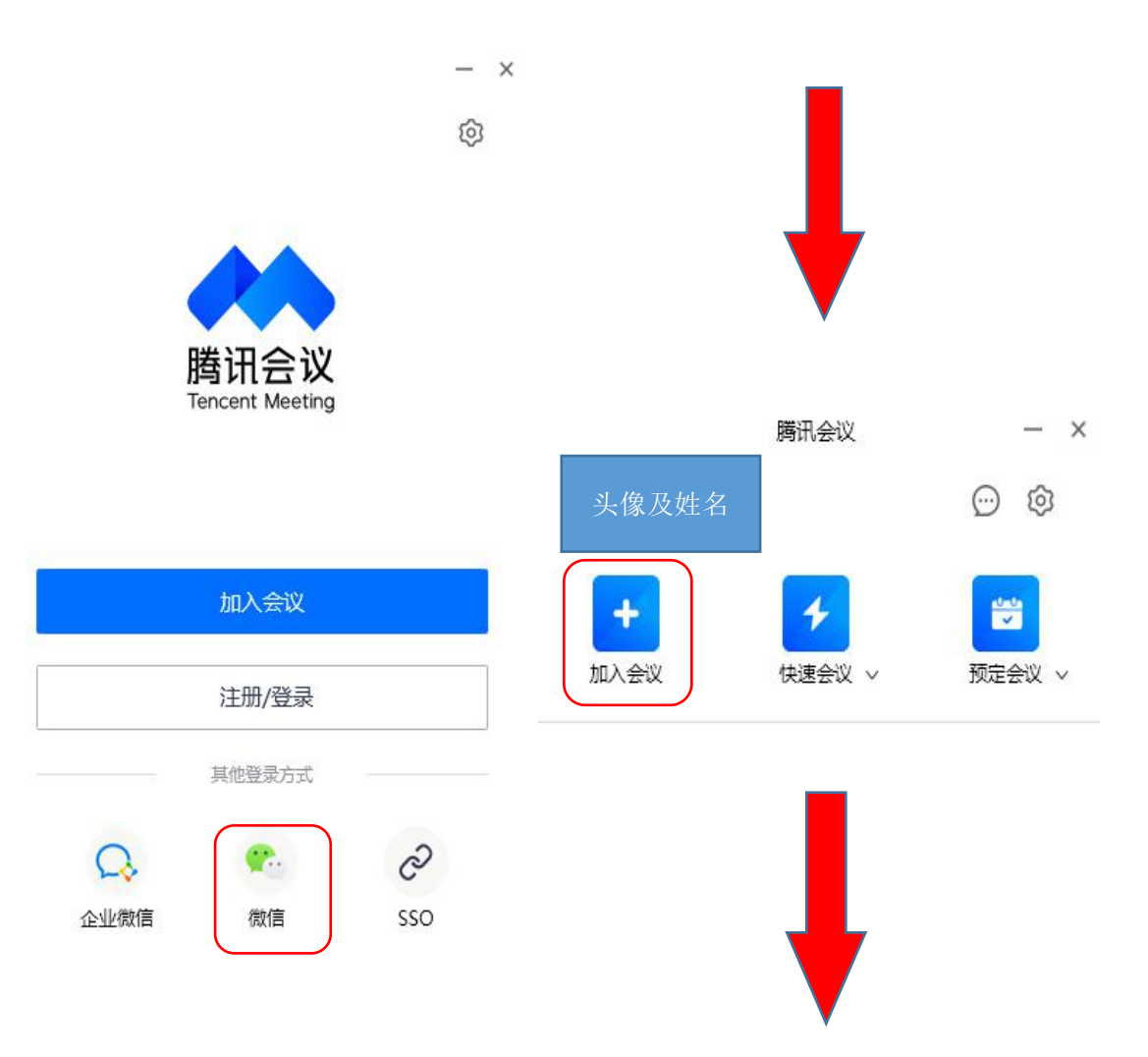

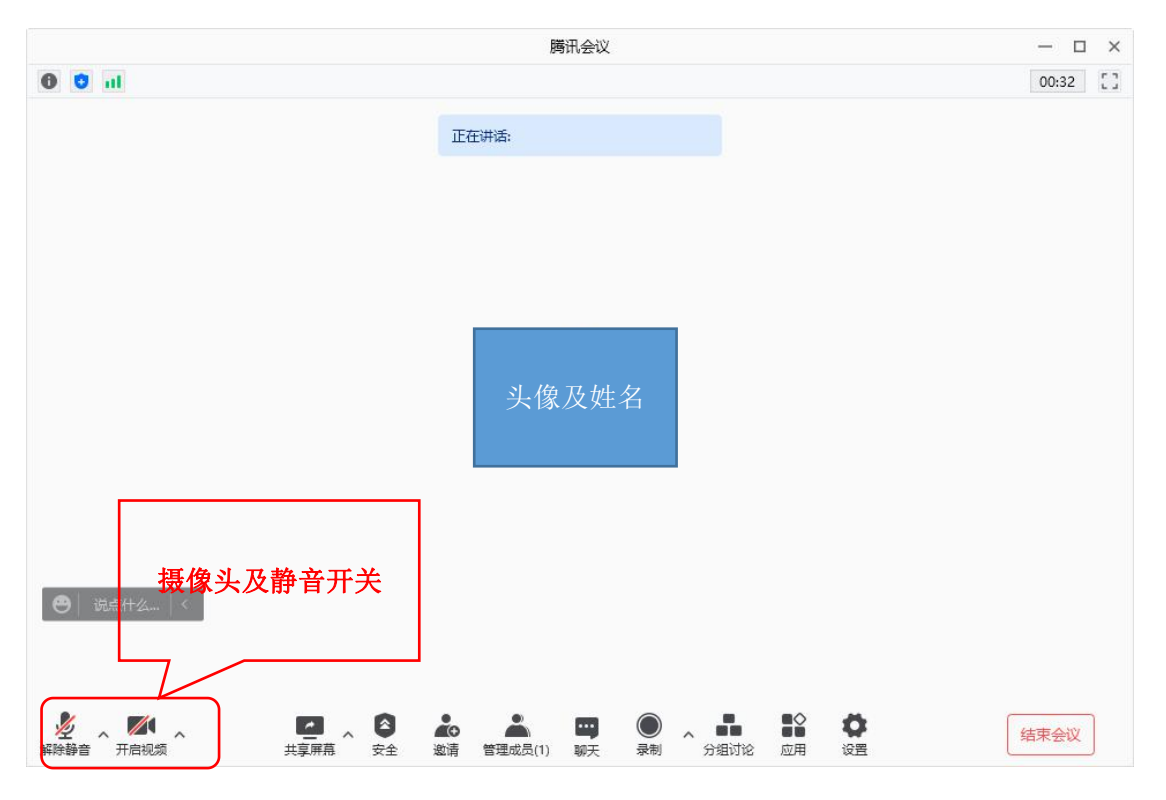